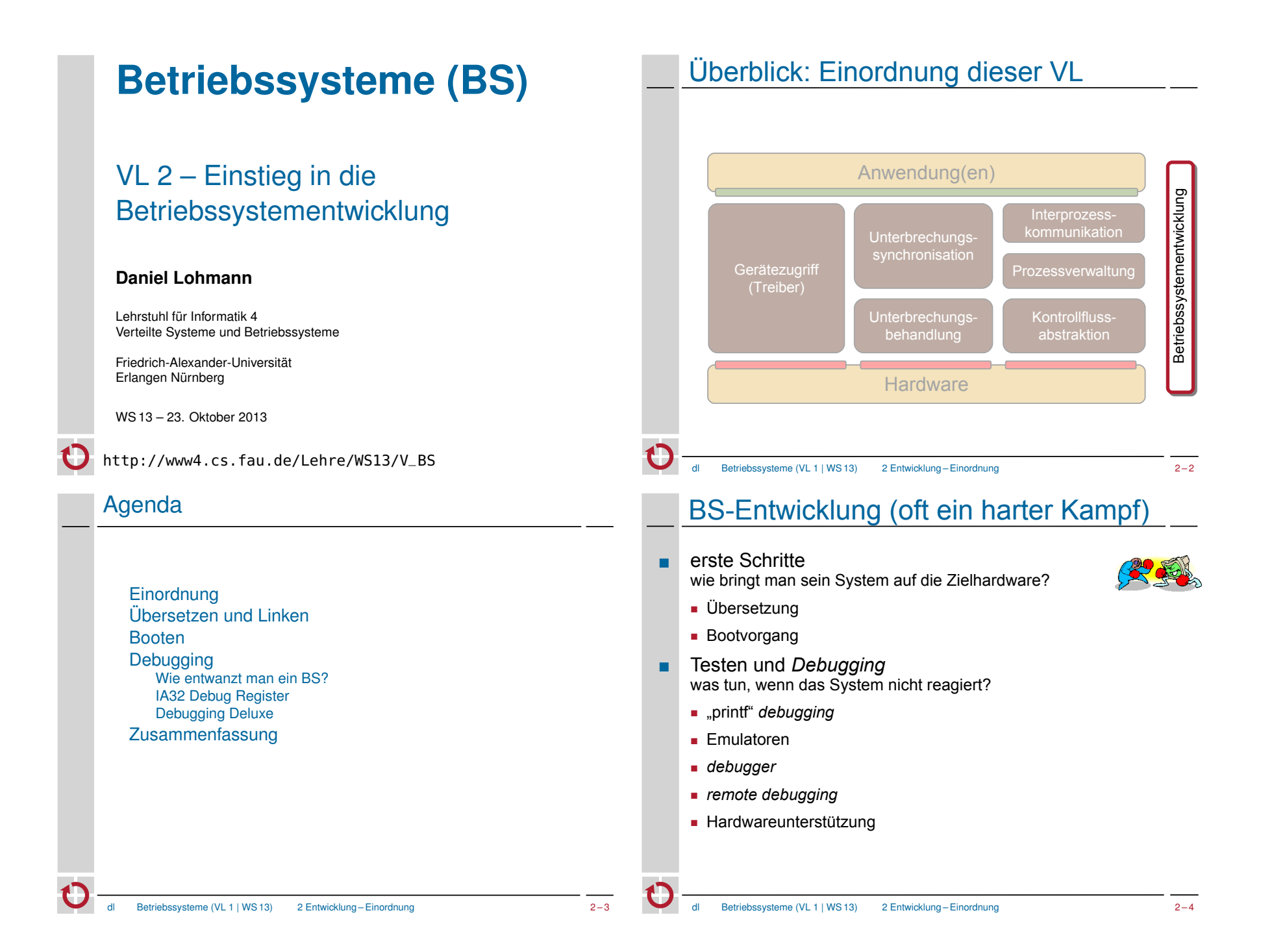

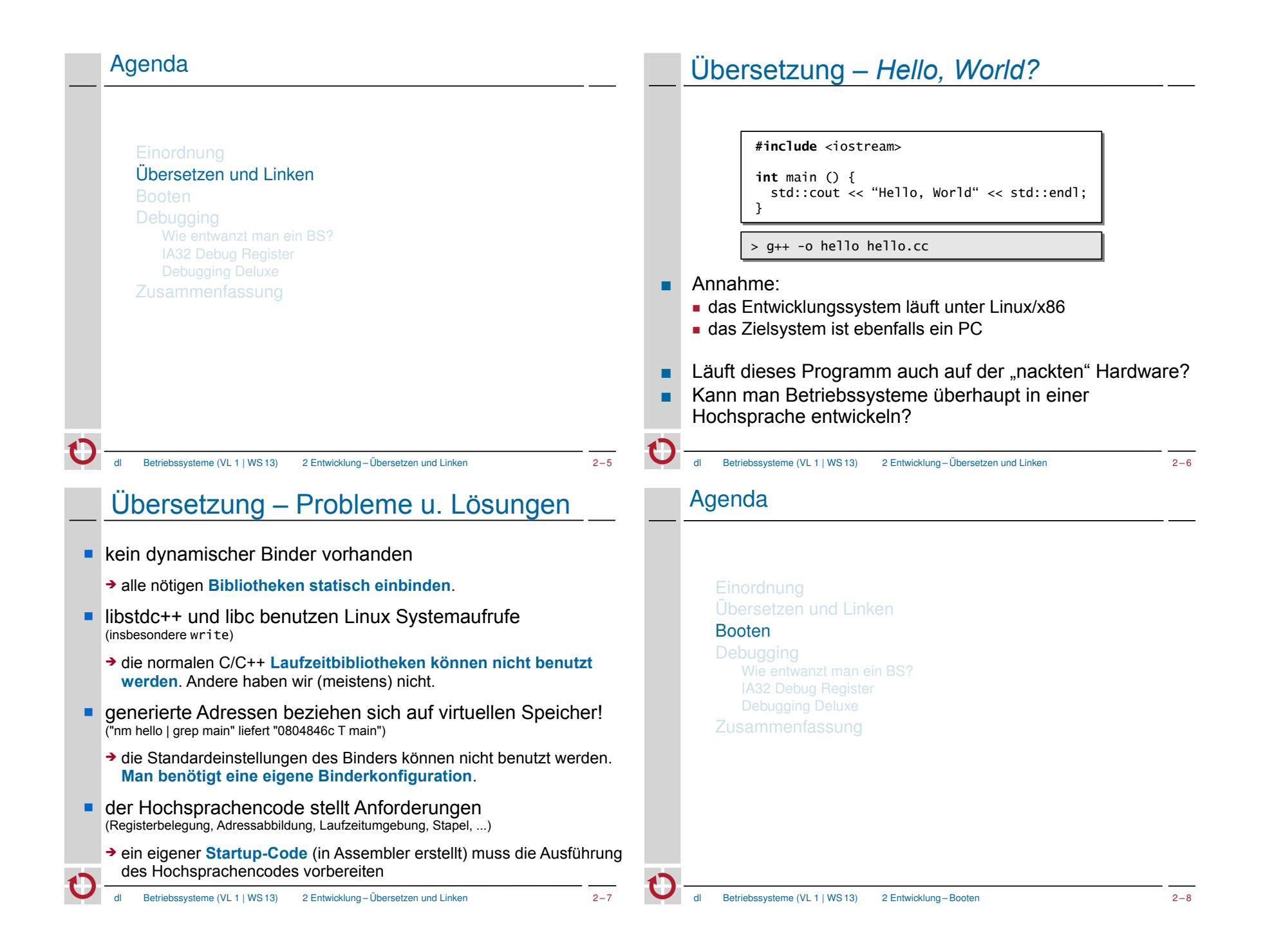

### **Bootvorgang**

*"Bootstrapping (englisches Wort für Stiefelschlaufe) "Bootstrapping (englisches Wort für Stiefelschlaufe) bezeichnet einen Vorgang bei dem ein einfaches System ein bezeichnet einen Vorgang bei dem ein einfaches System ein komplexeres System startet. Der Name des Verfahrens komplexeres System startet. Der Name des Verfahrens kommt von der Münchhausen-Methode." kommt von der Münchhausen-Methode."*

*"Die Münchhausen-Methode bezeichnet allgemein, dass "Die Münchhausen-Methode bezeichnet allgemein, dass ein System sich selbst in Gang setzt. Die Bezeichnung spielt ein System sich selbst in Gang setzt. Die Bezeichnung spielt auf die deutsche Legende von Baron Münchhausen an, der auf die deutsche Legende von Baron Münchhausen an, der sich an seinen eigenen Haaren aus einem Sumpf gezogen sich an seinen eigenen Haaren aus einem Sumpf gezogen haben soll. In der amerikanischen Fassung benutzte er seine haben soll. In der amerikanischen Fassung benutzte er seine Stiefelschlaufen, was die englische Bezeichnung Stiefelschlaufen, was die englische Bezeichnung Bootstrapping für diese Methode begründete." Bootstrapping für diese Methode begründete."*

#### wikipedia.de

Betriebssysteme (VL 1 | WS 13) 2 Entwicklung – Booten 2 – 9

# Bootvorgang beim PC – Boot Sektor

- das PC BIOS lädt den 1. Block (512 Bytes) des Boot-Laufwerks an die Adresse 0x7c00 und springt dorthin (blind!)
- Aufbau des "Boot Sektors":

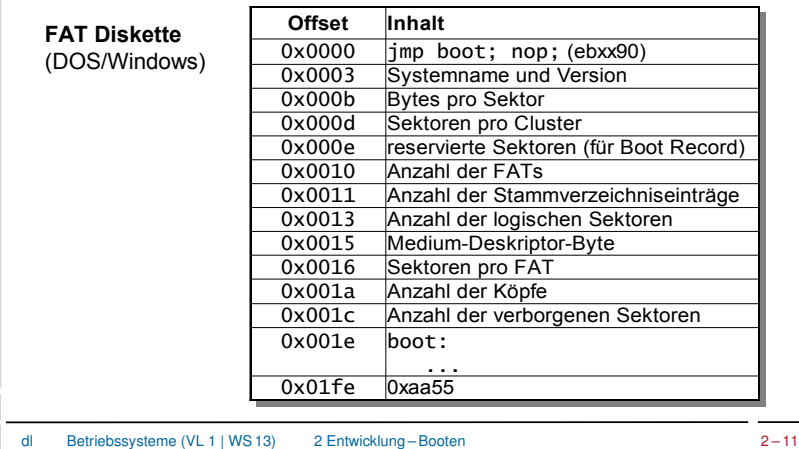

### **Bootvorgang**

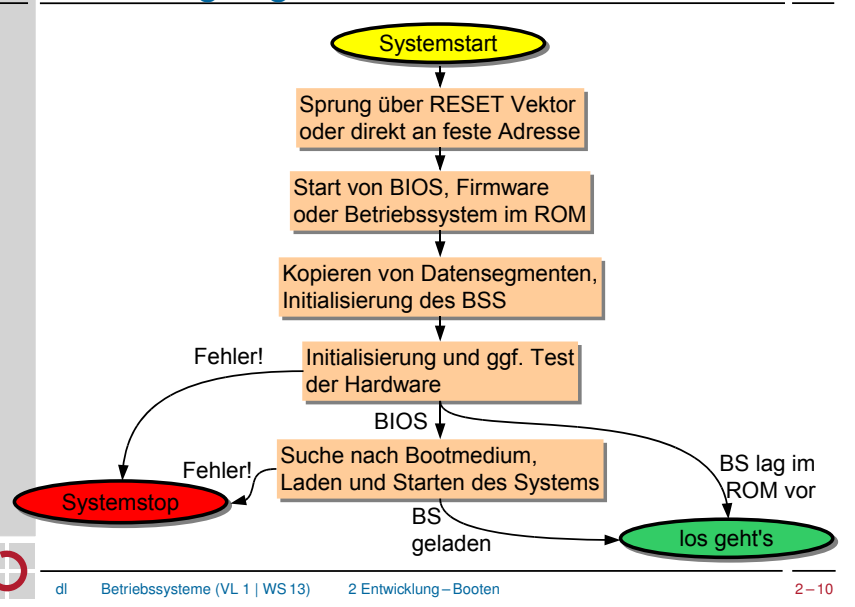

# Bootvorgang beim PC – Boot Sektor

- das PC BIOS lädt den 1. Block (512 Bytes) des Boot-Laufwerks an die Adresse 0x7c00 und springt dorthin
- Aufbau des "Boot Sektors":

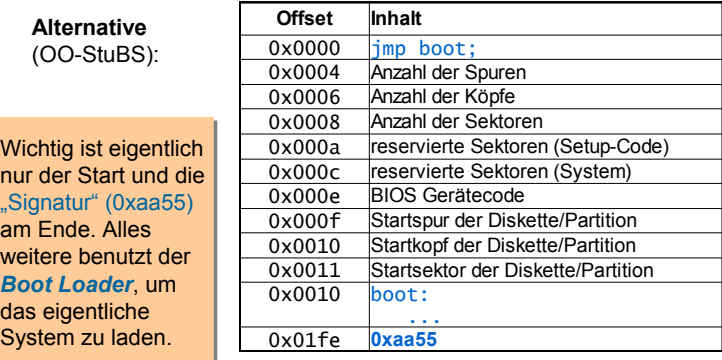

### Bootvorgang beim PC – *Boot Loader*

- einfache, systemspezifische *Boot Loader*
	- Herstellung eines definierten Startzustands der Hard- und Software
	- ggf. Laden weiterer Blöcke mit *Boot Loader Code*
	- Lokalisierung des eigentlichen Systems auf dem Boot-Medium
	- Laden des Systems (mittels Funktionen des BIOS)
	- Sprung in das geladene System
- *"Boot-Loader"* auf nicht boot-fähigen Disketten
	- Ausgabe einer Fehlermeldung und Neustart
- *Boot Loader* mit Auswahlmöglichkeit (z.B. im *Master Boot Record* einer Festplatte)
	- Darstellung eines Auswahlmenüs

**Debugging** 

■ Nachbildung des BIOS beim Booten des ausgewählten Systems

Betriebssysteme (VL 1 | WS 13) 2 Entwicklung – Booten 2 – 13

─ Laden des jeweiligen Boot Blocks nach 0x7c00 und Start

### Agenda

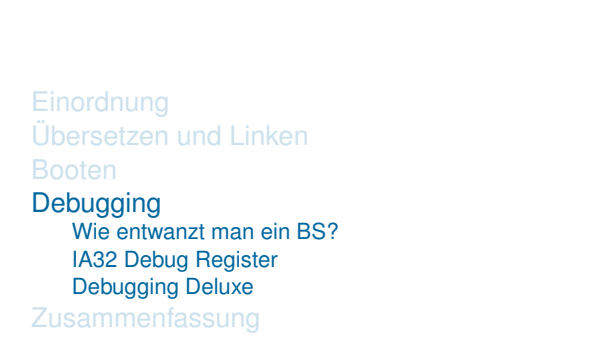

dl Betriebssysteme (VL 1 | WS 13) 2 Entwicklung – Debugging 2 – 14

# Der erste dokumentierte "Bug"

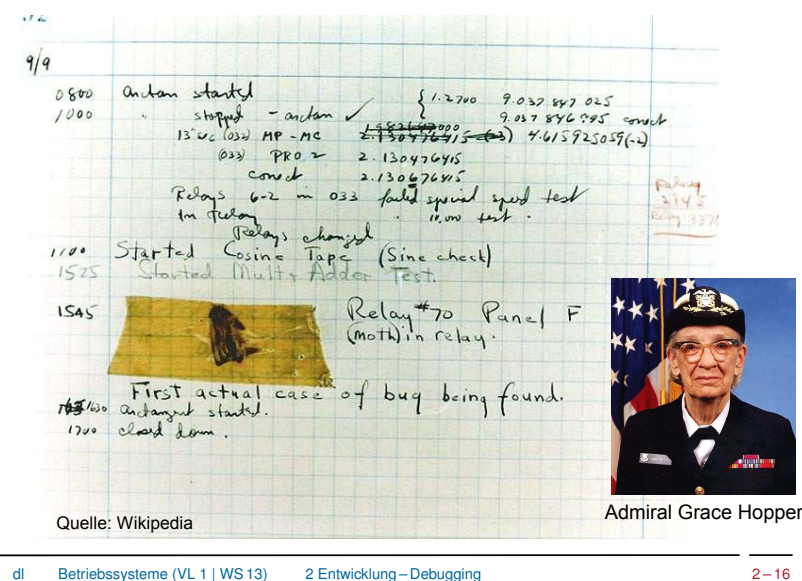

dl Betriebssysteme (VL 1 | WS 13) 2 Entwicklung – Debugging 2 – 15

# "printf - Debugging"

- gar nicht so einfach, da es printf() per se nicht gibt!
	- oftmals gibt es nicht mal einen Bildschirm
- printf() ändert oft auch das Verhalten des *debuggee* 
	- mit printf() tritt der Fehler nicht plötzlich nicht mehr / anders auf
	- das gilt gerade auch bei der Betriebssystementwicklung
- Strohhalme
	- eine blinkende LED

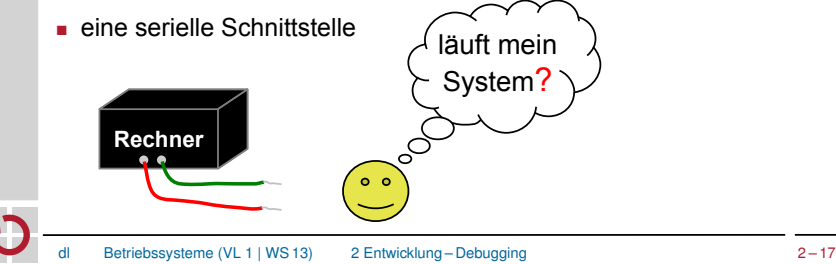

# Emulatoren – Beispiel "Bochs"

- emuliert i386, ..., Pentium, AMD64 (Interpreter)
	- optional MMX, SSE, SSE2 und 3DNow! Instruktionen

e

t<mark>⊵</mark>

**Almicio**  $\overline{\bullet}$  of **E**  $\overline{\phantom{a}}$  210<sup>5</sup>

Bochs in Bochs

 $\overline{\mathbf{u}}$ 

Ò

 $\overline{\mathbf{R}}$ 

**Execution** 

**Bochs for Window** 16-37

- Multiprozessoremulation
- emuliert kompletten PC
	- Speicher, Geräte (selbst Sound- und Netzwerkkarte)
	- selbst Windows und Linux Systeme laufen in Bochs
- $implementiert in C++$
- Entwicklungsunterstützung
- Protokollinformationen, insbesondere beim Absturz
- eingebauter Debugger (GDB-Stub)
- Betriebssysteme (VL 1 | WS 13) 2 Entwicklung Debugging 2 19

# (Software-)Emulatoren

- ahmen reale Hardware in Software nach
	- einfacheres Debugging, da die Emulationssoftware in der Regel kommunikativer als die reale Hardware ist
	- kürzere Entwicklungszyklen
- Vorsicht: am Ende muss das System auf realer Hardware laufen!
	- in Details können sich Emulator und reale Hardware unterscheiden!
	- im fertigen System sind Fehler schwerer zu finden als in einem inkrementell entwickelten System
- übrigens: "virtuelle Maschinen" und "Emulatoren" sind **nicht** gleichbedeutend
	- in VMware wird z.B. kein x86 Prozessor emuliert, sondern ein vorhandener Prozessor führt Maschinencode in der VM direkt aus
- Betriebssysteme (VL 1 | WS 13) 2 Entwicklung Debugging 2 18

# *Debugging*

- ein *Debugger* dient dem Auffinden von Software-Fehlern durch Ablaufverfolgung
	- in Einzelschritten (*single step mode*)
	- zwischen definierten Haltepunkten (*breakpoints*), z.B. bei
		- ─ Erreichen einer bestimmten Instruktion
	- ─ Zugriff auf ein bestimmtes Datenelement
- Vorsicht: manchmal dauert die Fehlersuche mit einem Debugger länger als nötig
	- wer gründlich nachdenkt kommt oft schneller zum Ziel
		- ─ Einzelschritte kosten viel Zeit
		- ─ kein Zurück bei versehentlichem Verpassen der interessanten Stelle
	- beim printf-Debugging können Ausgaben besser aufbereitet werden
	- Fehler im Bereich der Synchronisation nebenläufiger Aktivitäten sind interaktiv mit dem Debugger praktisch nicht zu finden
- praktisch: Analyse von *"core dumps"*
	- beim Betriebssystembau allerdings weniger relevant

# *Debugging* - Beispielsitzung

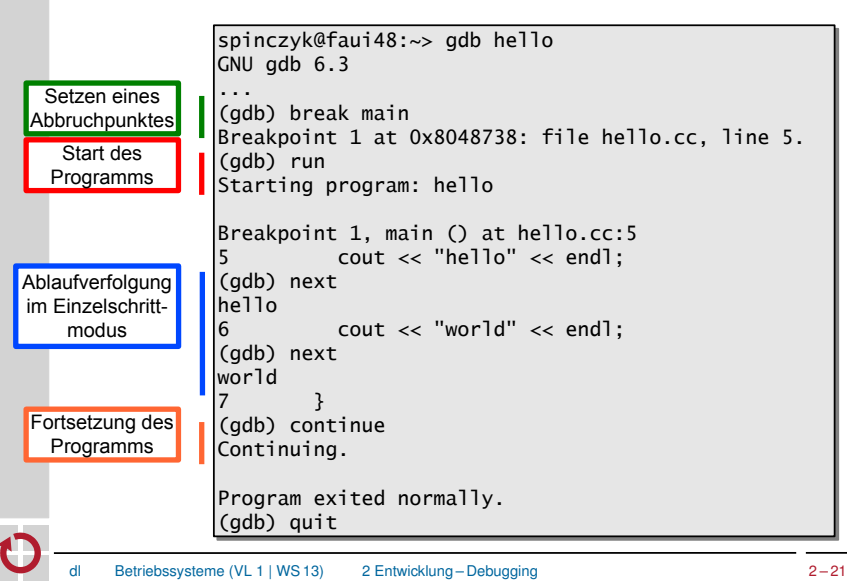

# *Debugging* – Funktionsweise (2)

### **die Debug Register des 80386**

#### *Breakpoint* Register

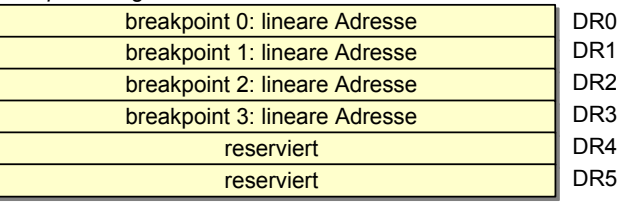

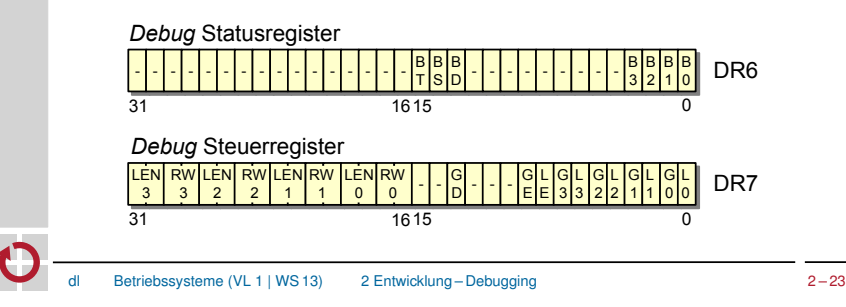

## *Debugging* – Funktionsweise (1)

- praktisch alle CPUs unterstützen das *Debugging* ■ Beispiel: Intels x86 CPUs ■ die **INT3** Instruktion löst *"breakpoint interrupt"* aus (ein *TRAP*)
	- ─ wird gezielt durch den *Debugger* im Code platziert
	- ─ der *TRAP-Handler* leitet den Kontrollfluss in den *Debugger*
	- durch Setzen des *Trap Flags* (TF) im Statusregister (EFLAGS) wird nach **jeder** Instruktion ein *"debug interrupt"* ausgelöst
		- ─ kann für die Implementierung des Einzelschrittmodus genutzt werden
		- ─ der *TRAP-Handler* wird nicht im Einzelschrittmodus ausgeführt
	- mit Hilfe der *Debug* **Register DR0-DR7** (ab i386) können bis zu vier Haltepunkte überwacht werden, ohne den Code manipulieren zu müssen
		- ─ erheblicher Vorteil bei Code im ROM/FLASH oder nicht-schreibbaren Speichersegmenten

➔ nächste Folie

Betriebssysteme (VL 1 | WS 13) 2 Entwicklung – Debugging 2 – 22

# *Debugging* – Funktionsweise (2)

### **die Debug Register des 80386**

*Breakpoint* Register

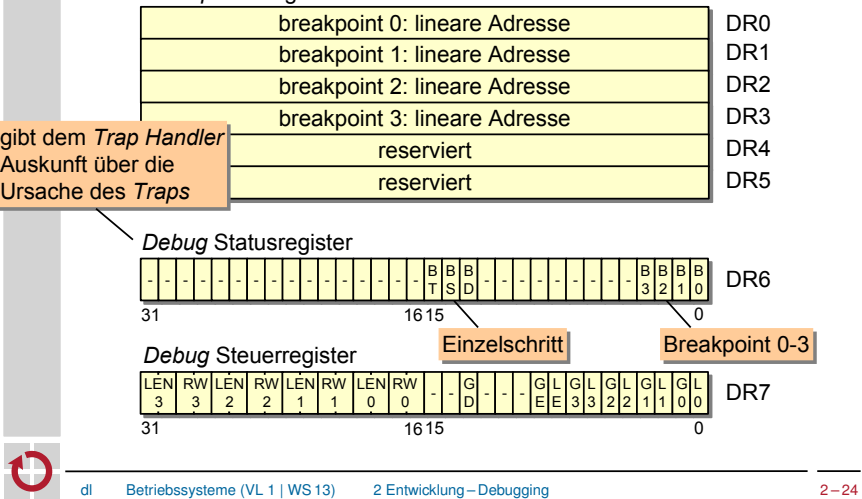

# *Debugging* – Funktionsweise (2)

#### **die Debug Register des 80386**

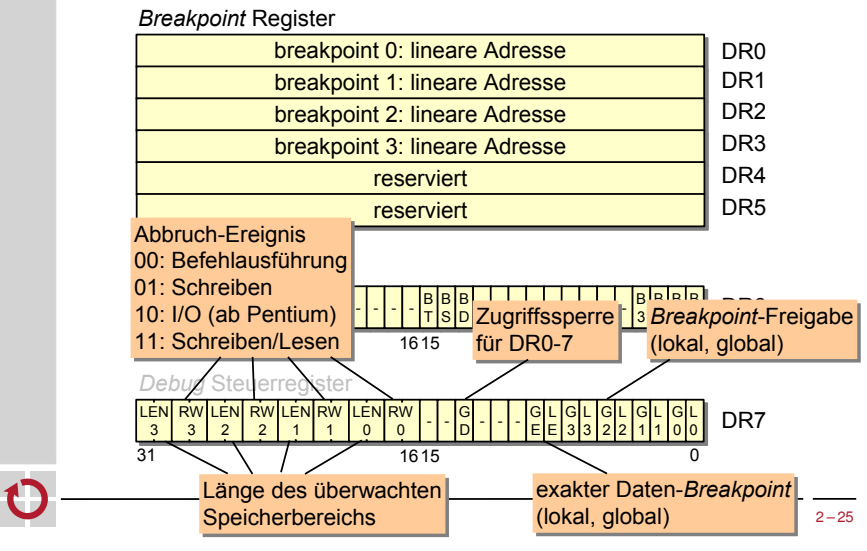

### *Remote Debugging*

- bietet die Möglichkeit Programme auf Plattformen zu *debuggen*, die (noch) kein interaktives Arbeiten erlauben
	- setzt eine Kommunikationsverbindung voraus (seriell, Ethernet, ...)
	- erfordert einen Gerätetreiber
	- der Zielrechner kann auch ein Emulator sein (z.B. Bochs)
- die *Debugging*-Komponente auf dem Zielsystem (*stub*) sollte möglichst einfach sein

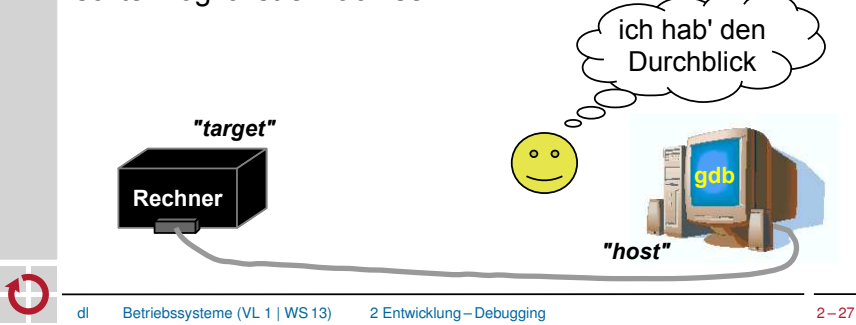

## *Debugging* – Funktionsweise (3)

besonders effektiv wird Debugging, wenn das Programm im Quelltext visualisiert wird (*source-level debugging*)

- erfordert Zugriff auf den Quellcode und Debug-Informationen
- muss durch den Übersetzer unterstützt werden

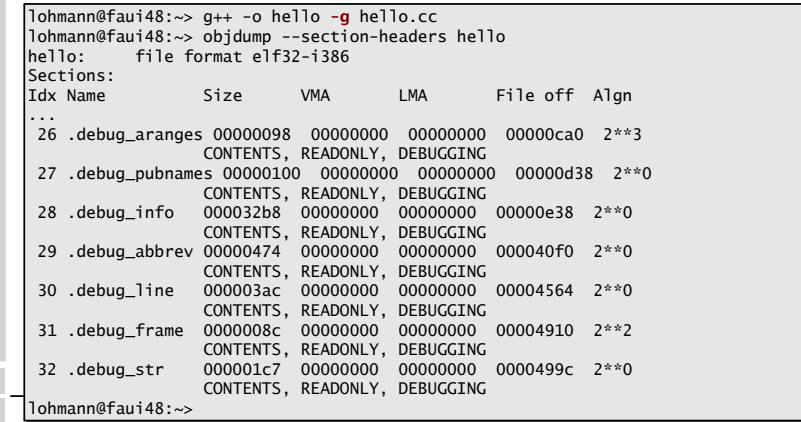

## *Remote Debugging –* Beispiel gdb (1)

- das Kommunikationsprotokoll ("GDB *Remote Serial Protocol*" - RSP)
	- spiegelt die Anforderungen an den gdb *stub* wieder
	- basiert auf der Übertragung von ASCII Zeichenketten
	- Nachrichtenformat: **\$***<Kommando oder Antwort>***#***<Prüfsumme>*
	- Nachrichten werden unmittelbar mit **+** (OK) oder **–** (Fehler) beantwortet
- Beispiele:
	- **\$**g**#**67 ►Lesen aller Registerinhalte
		- ─ Antwort: **+ \$**123456789abcdef0...**#**... ► Reg. 1 ist 0x12345678, 2 ist 0x9...
	- **\$**G123456789abcdef0...**#**... ► Setze Registerinhalte ─ Antwort: **+ \$**OK**#**9a ► hat funktioniert
	- **\$**m4015bc,2**#**5a ► Lese 2 Bytes ab Adresse 0x4015bc
		- ─ Antwort: **+ \$**2f86**#**06 ► Wert ist 0x2f86

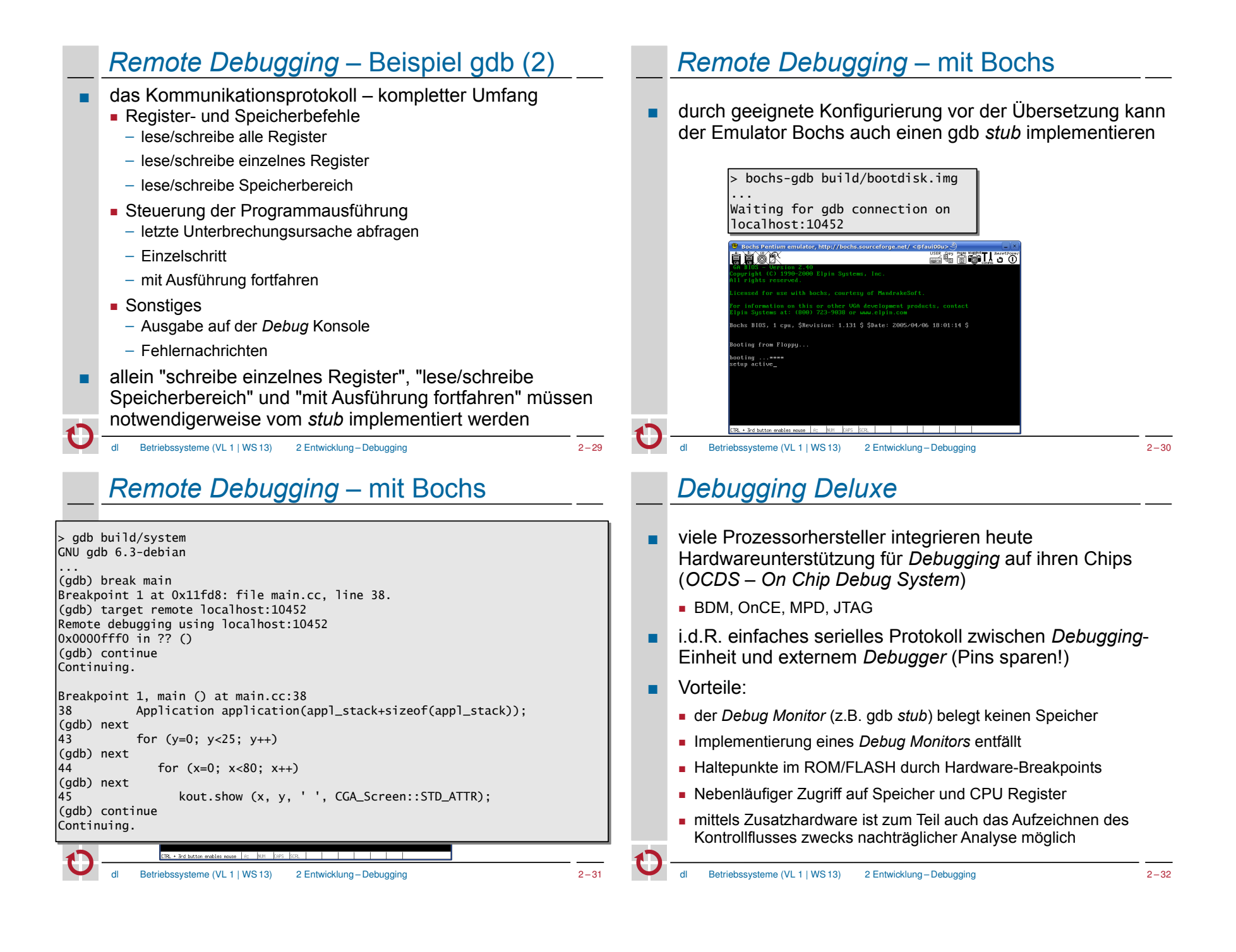

## *Debugging Deluxe* – Beispiel BDM

- *"Background Debug Mode"* eine *on-chip debug* Lösung von Motorola
- serielle Kommunikation über drei Leitungen (DSI, DSO, DSCLK)
- BDM Kommandos der 68k und ColdFire Prozessoren
	- RAREG/RDREG Read Register
	- ─ lese bestimmtes Daten- oder Adressregister
	- WAREG/WDREG Write Register ─ schreibe bestimmtes Daten- oder Adressregister ■ READ/WRITE – Read Memory/Write Memory
	- ─ lese/schreibe eine bestimmte Speicherstelle
	- DUMP/FILL Dump Memory/Fill Memory ─ lese/fülle einen ganzen Speicherblock
	- BGND/GO Enter BDM/Resume
	- ─ Ausführung stoppen/wieder aufnehmen

### *Debugger Deluxe*: Lauterbach-Frontend

Betriebssysteme (VL 1 | WS 13) 2 Entwicklung – Debugging 2 – 33

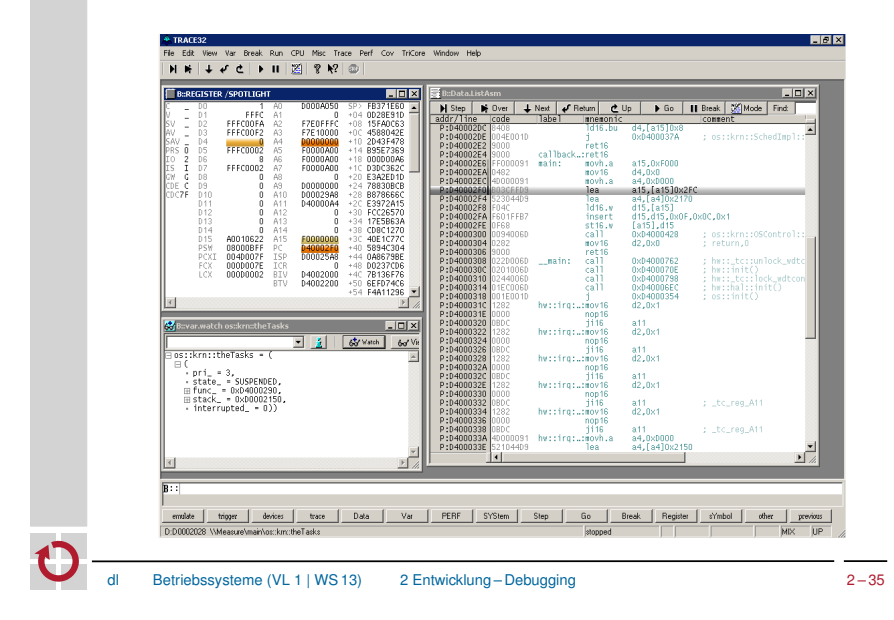

## *Debugger Deluxe*: Hardware-Lösung

■ Lauterbach Hardware-Debugger

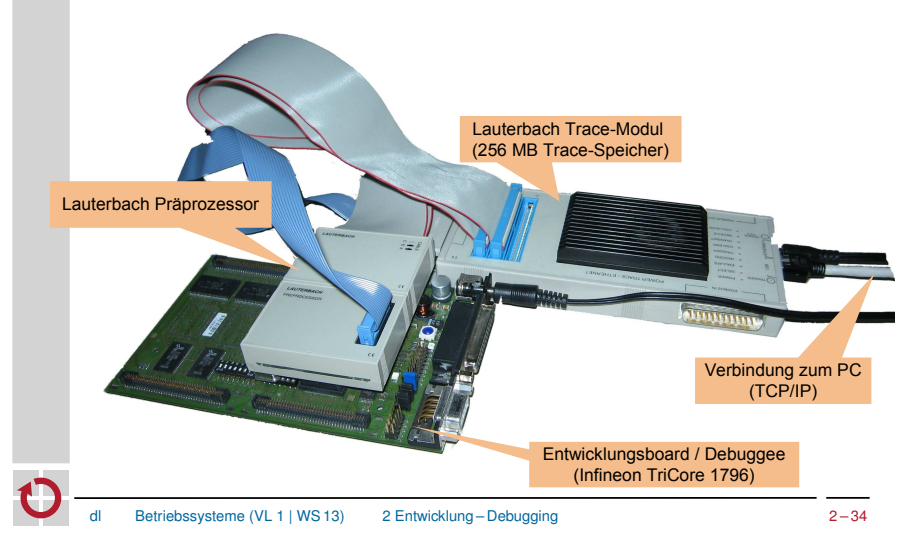

### *Debugger Deluxe*: Lauterbach-Frontend

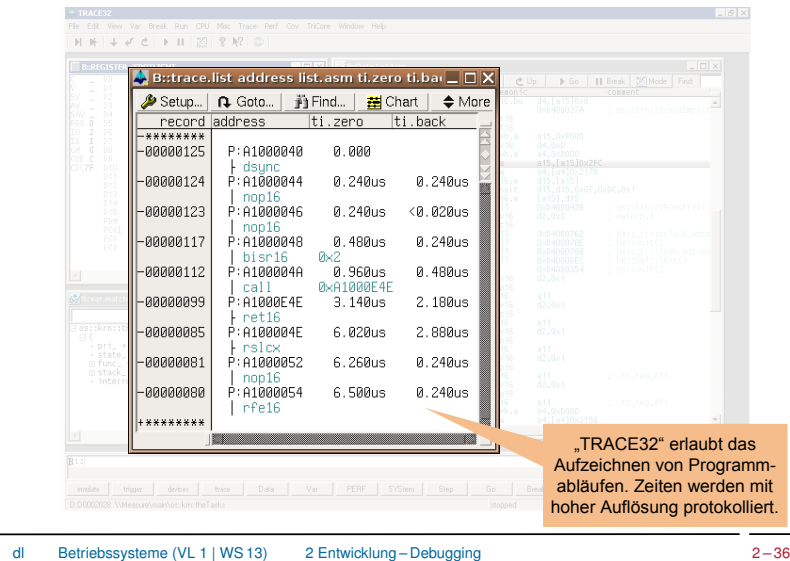

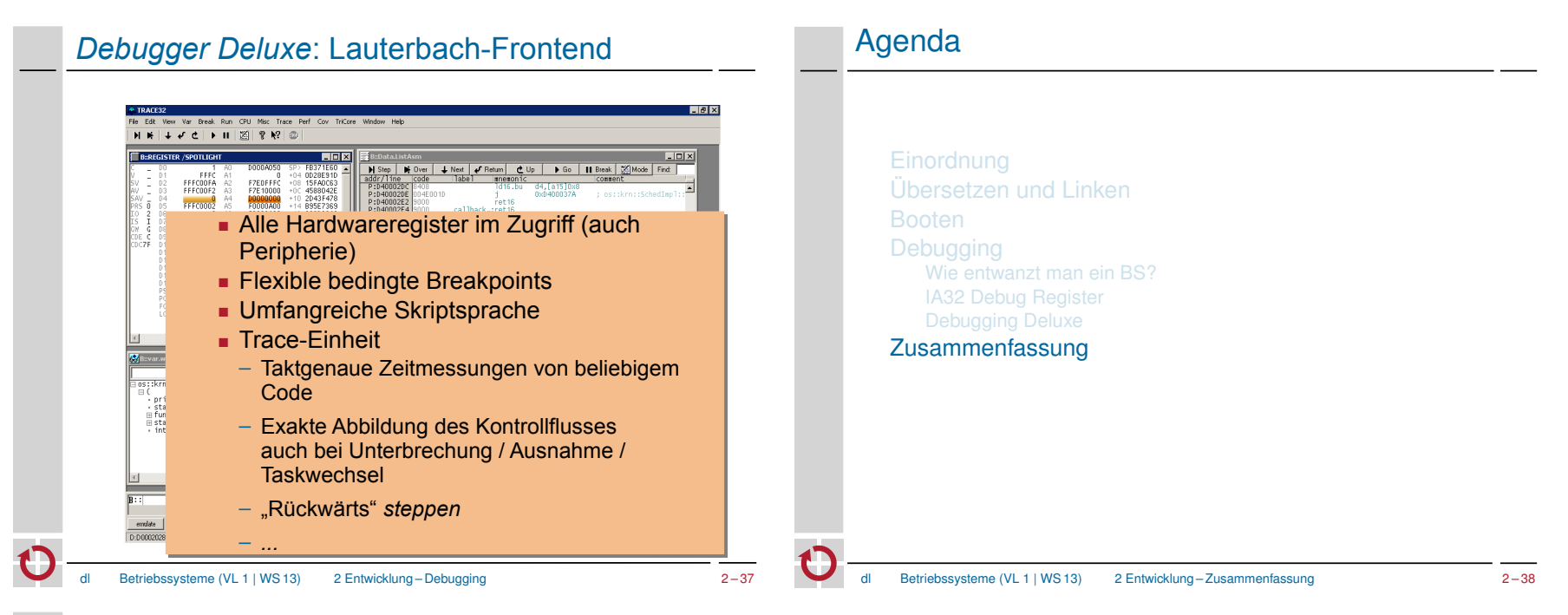

## **Zusammenfassung**

- Betriebssystementwicklung unterscheidet sich deutlich von gewöhnlicher Applikationsentwicklung:
	- Bibliotheken fehlen
	- die "nackte" Hardware bildet die Grundlage
- die ersten Schritte sind oft die schwersten
	- Übersetzung
	- Bootvorgang
	- Systeminitialisierung
- komfortable Fehlersuche erfordert eine Infrastruktur
	- Gerätetreiber für printf-*Debugging*
	- STUB und Verbindung/Treiber für *Remote Debugging*
	- Hardware Debugging-Unterstützung wie mit BDM
	- Optimal: Hardware-Debugger wie Lauterbach